# $\mu$ Teaboard/ARM7-AT91

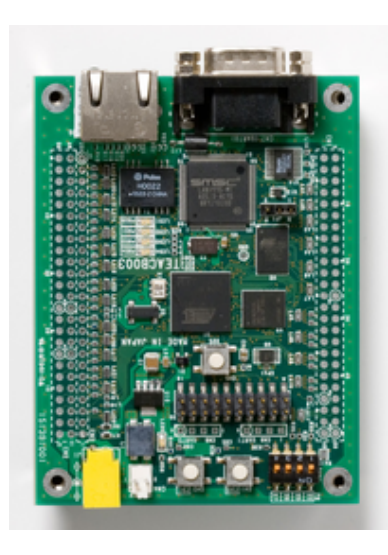

Version 1.01

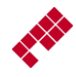

Copyright  $\odot$  2011–2013 by Personal Media Corporation

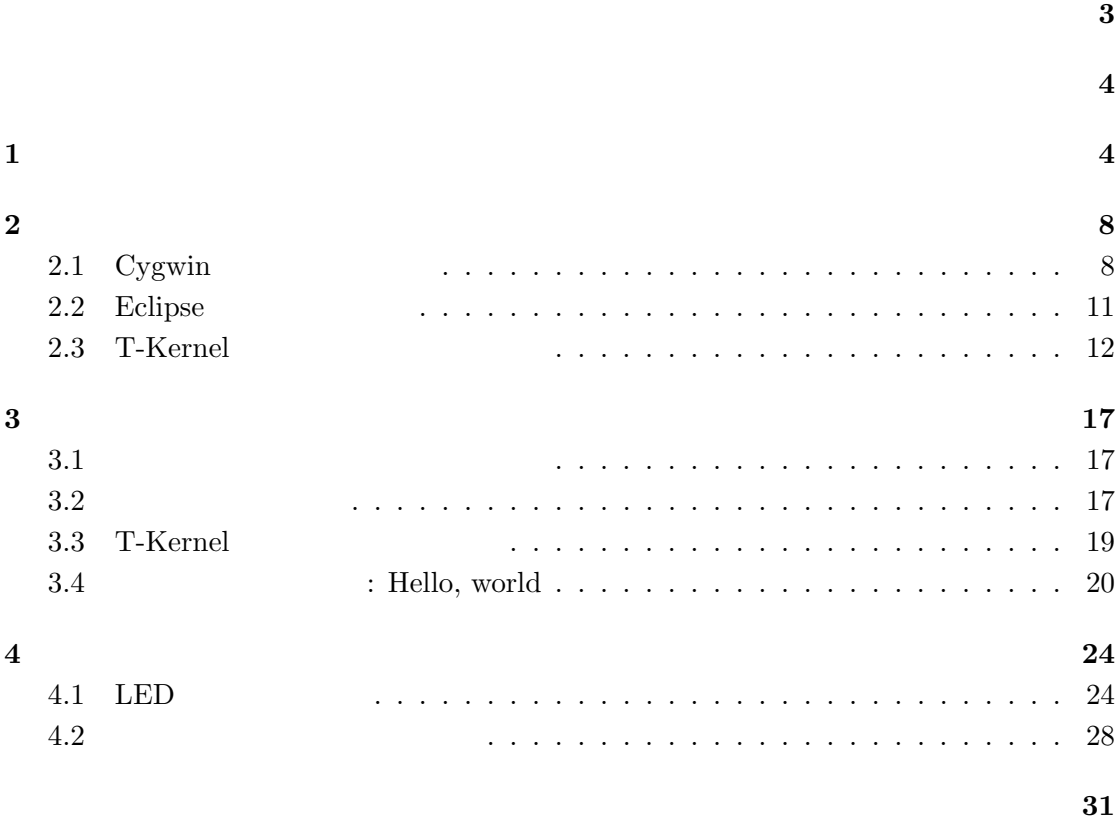

## <span id="page-2-0"></span>**Version 1.01**

• **•** 2. **2.**  $\blacksquare$ • **•**  $\bullet$ 

## **Version 1.00**

•  $\mu$ Teaboard/ARM7-AT91

 $\frac{3}{3}$ 

<span id="page-3-4"></span><span id="page-3-1"></span><span id="page-3-0"></span>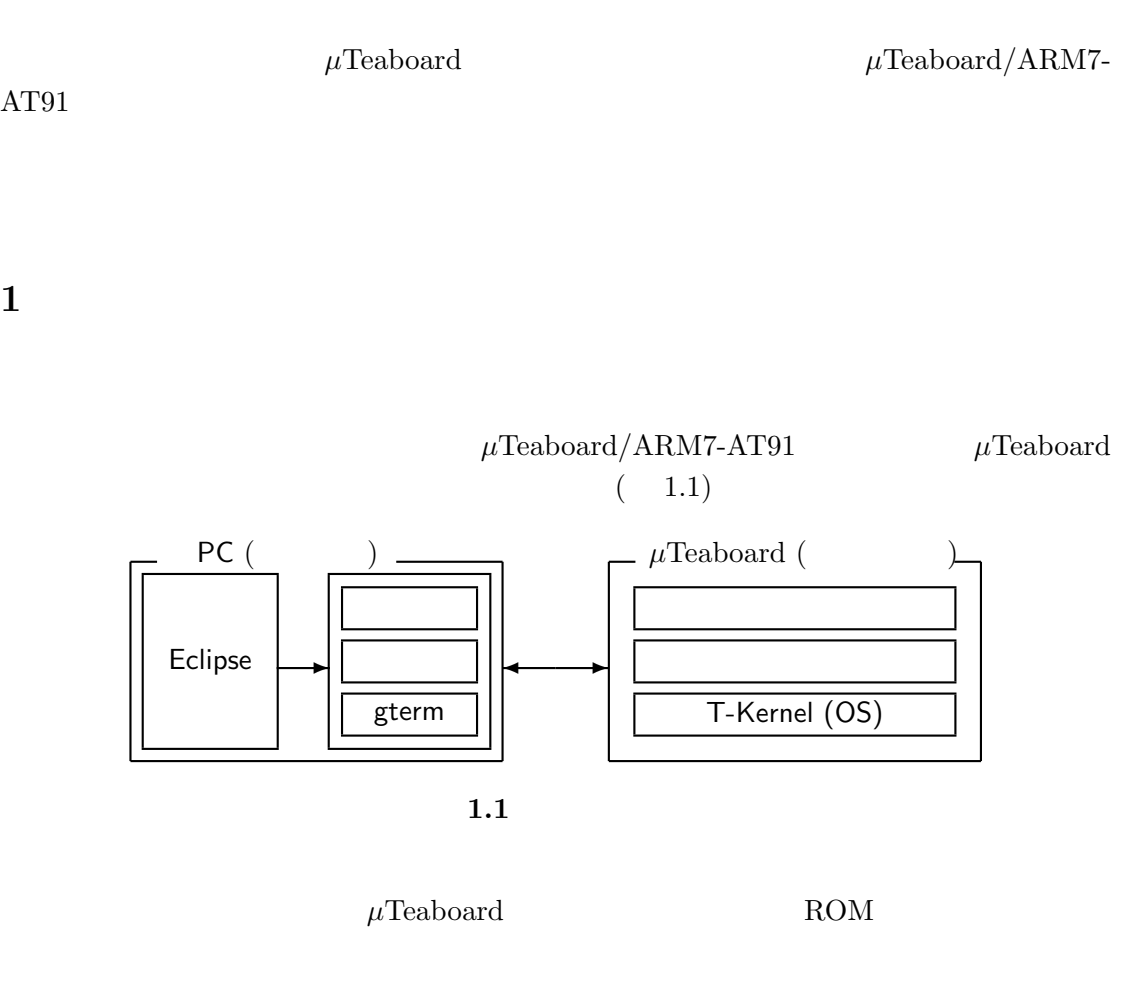

はじめに 4

<span id="page-3-2"></span>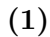

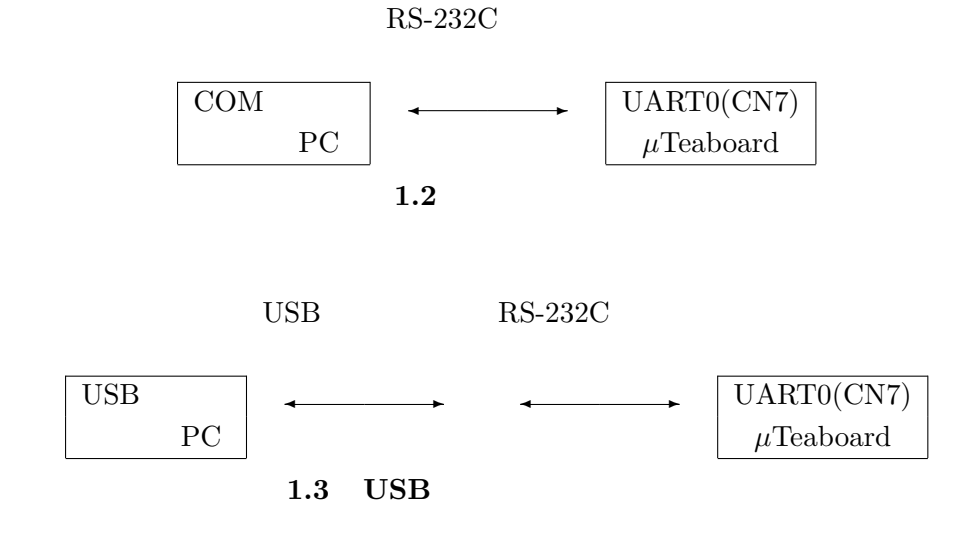

<span id="page-3-3"></span>

µTeaboard/ARM7-AT91 *C* 2011–2013 Personal Media Corporation

1.  $\hspace{1.5cm}5$ 

<span id="page-4-0"></span>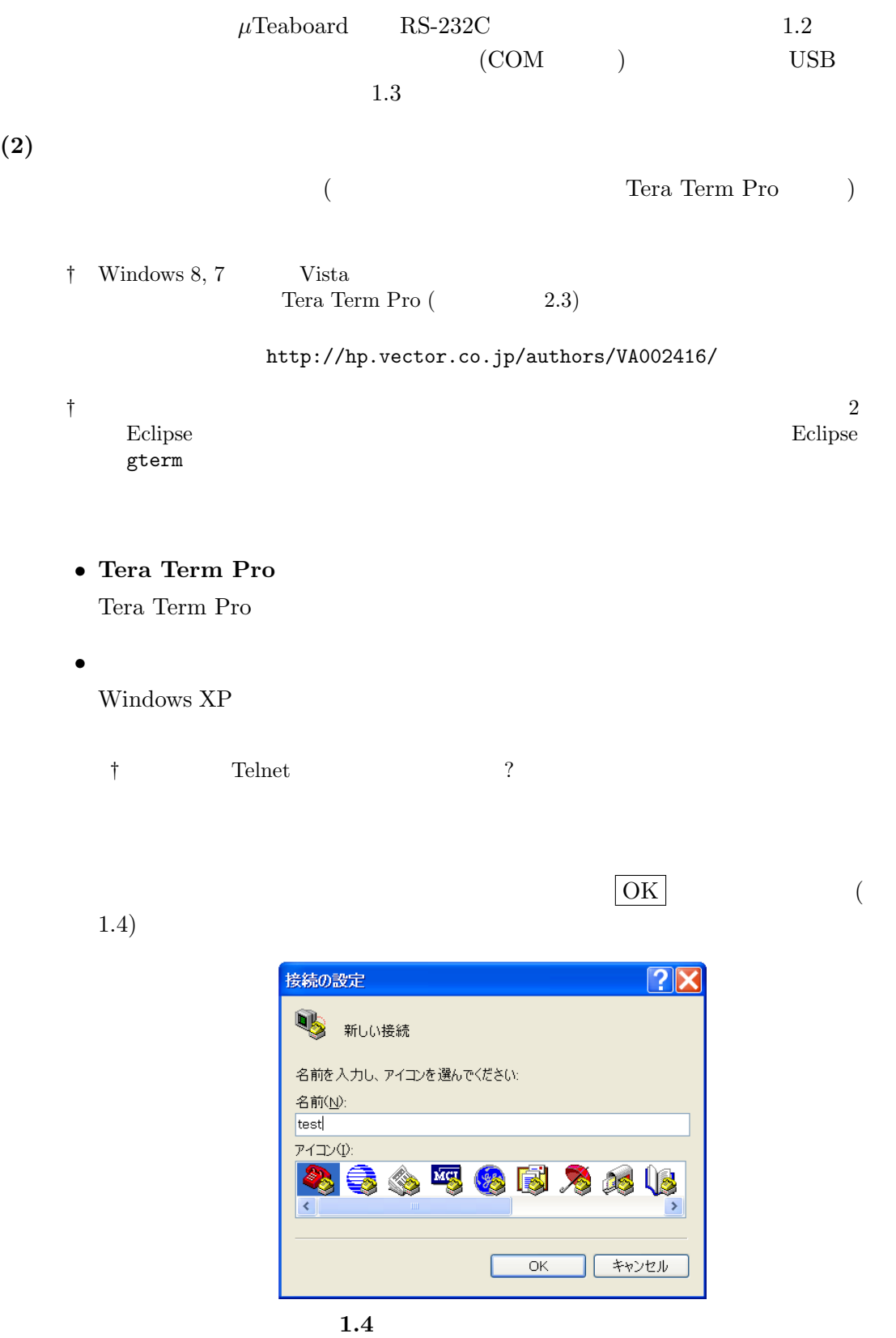

 $(3)$ 

 $(\quad {\rm COM1} \qquad \quad )$ 

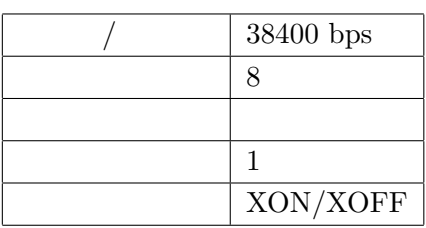

## • **Tera Term Pro**

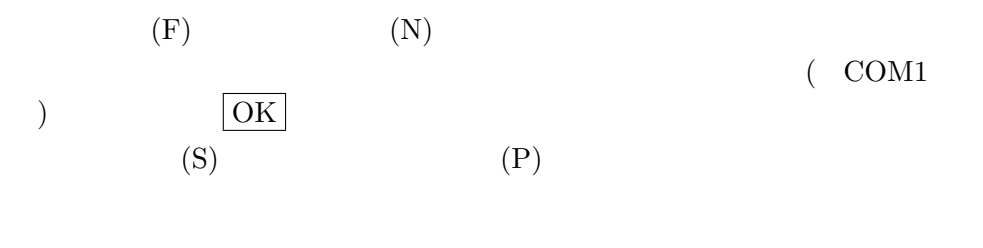

• **•**  $\mathbf{r} = \mathbf{r} \cdot \mathbf{r}$  $\begin{array}{ccc} & \mbox{COM1} & \mbox{)} & \mbox{OK} \end{array}$  $1.5$ 

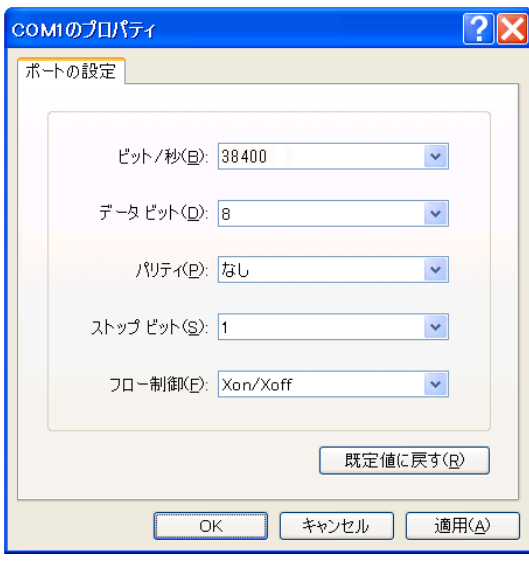

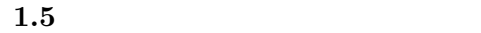

## $(4)$   $\mu$ **Teaboard**

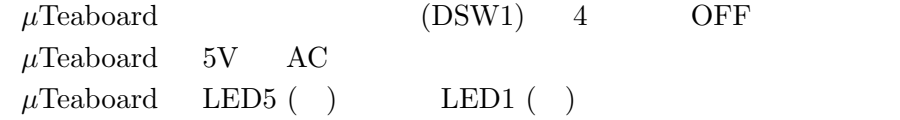

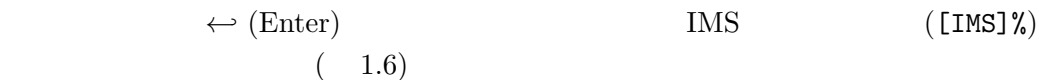

| ●test - ハイパーターミナル                                  |                    |     |                  |       |                      |  |        |                         |
|----------------------------------------------------|--------------------|-----|------------------|-------|----------------------|--|--------|-------------------------|
| ファイル(E)                                            | 編集(E)              | 表示3 | 通信(C)            | 転送(T) | ヘルプ(H)               |  |        |                         |
| $\mathbb{Z}$<br>Ê<br>$\mathscr{D}$                 | 中台<br>$\mathbb{F}$ |     |                  |       |                      |  |        |                         |
| IMS <sub>1</sub> %<br>IMS <sub>1</sub> %<br>[IMS]% |                    |     |                  |       |                      |  |        | $\overline{\mathbf{A}}$ |
|                                                    | <b>UDF</b>         |     |                  |       |                      |  |        |                         |
| 接続 0:07:47                                         | 自動検出               |     | $384008 - N - 1$ |       | SCROLL CAPS NUM   キャ |  | 工コーをE口 |                         |

**1.6** IMS

**2**  $\blacksquare$ 

# **2.1** Cygwin

<span id="page-7-1"></span><span id="page-7-0"></span>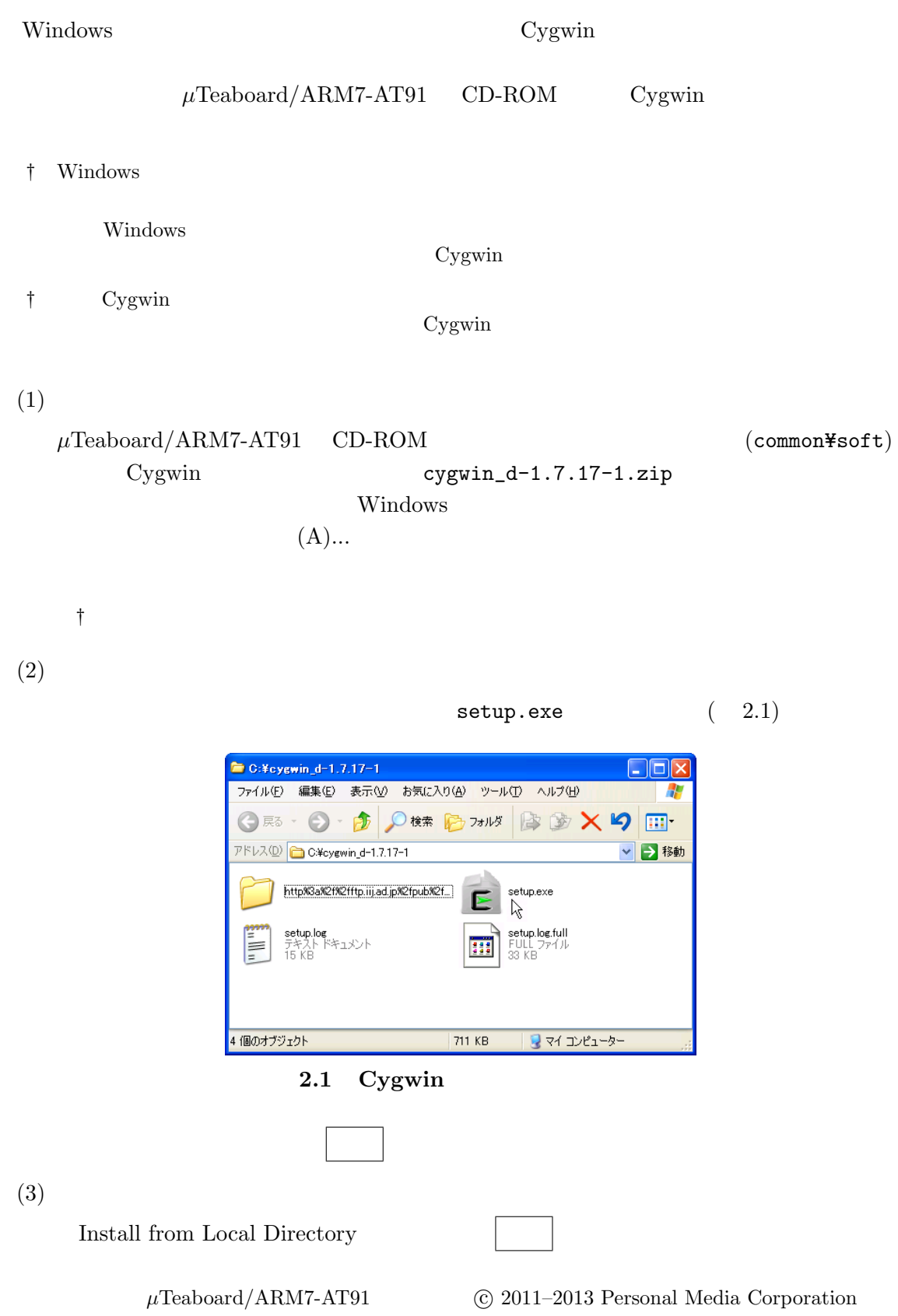

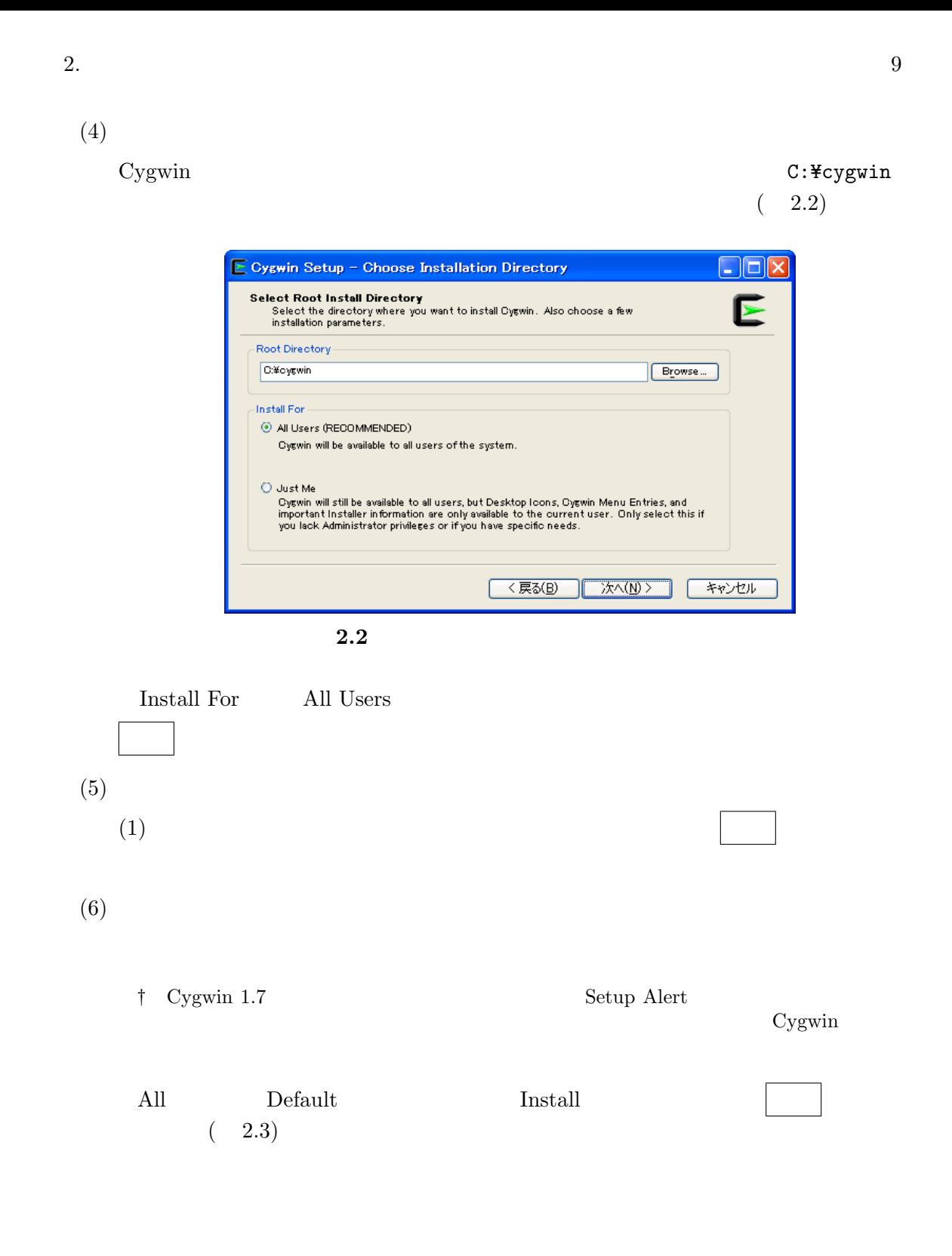

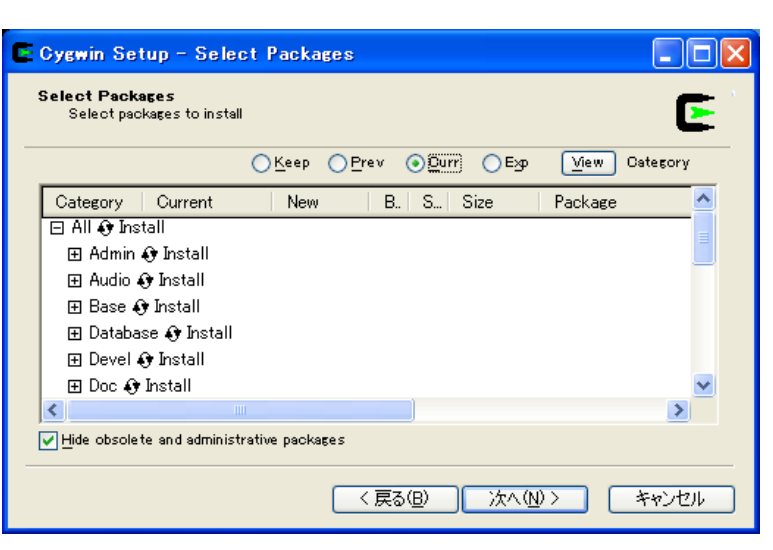

**2.3**  $\overline{a}$ 

 $(7)$  $100\%$  $(8)$ Create icon on Desktop

 $(9)$ 

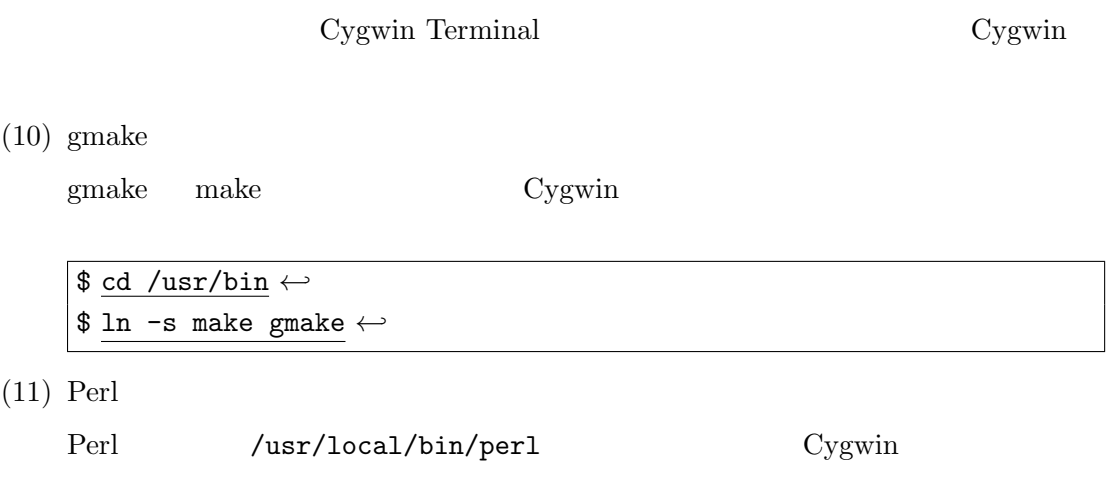

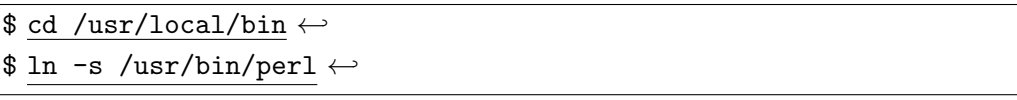

## <span id="page-10-1"></span> $(12)$  EUC

exit Cygwin Cygwin 2009

Cygwin Terminal

Cygwin

## .bashrc export LANG=ja\_JP.eucJP

<span id="page-10-0"></span>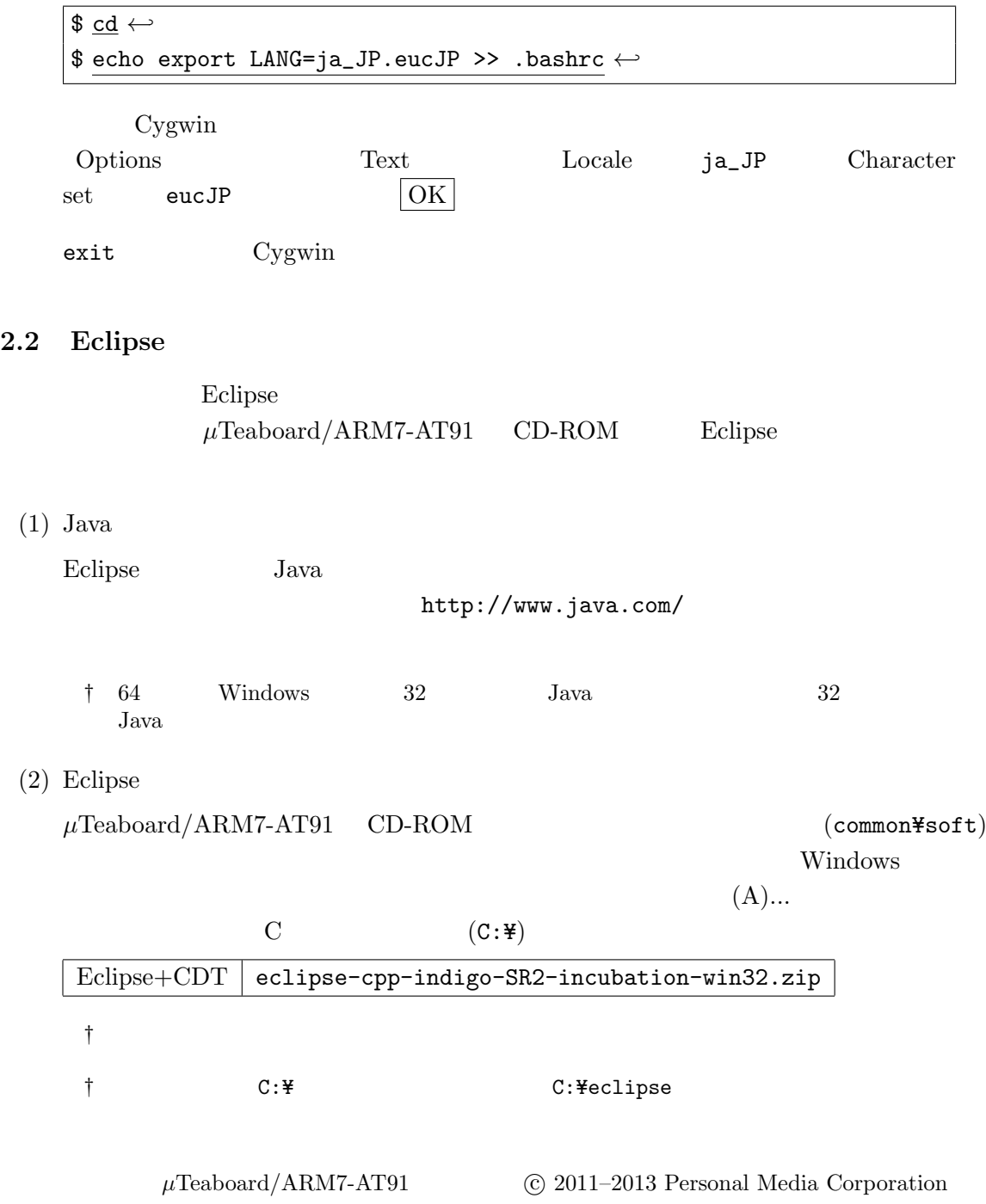

<span id="page-11-0"></span>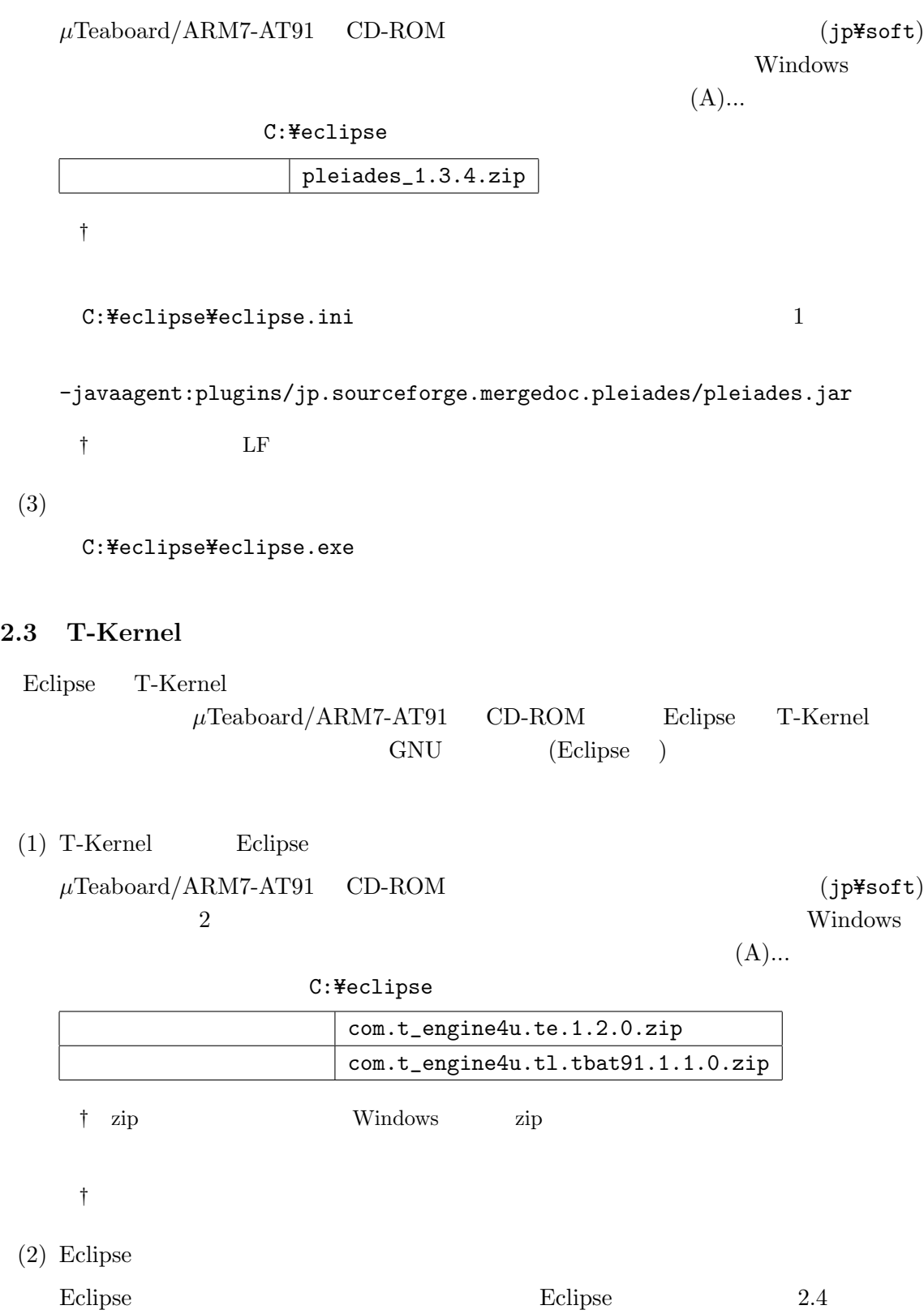

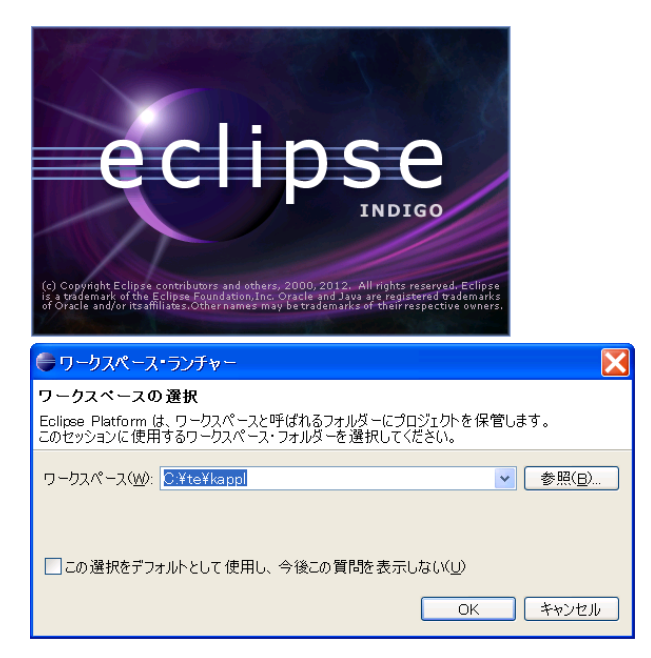

#### 2.4 Eclipse

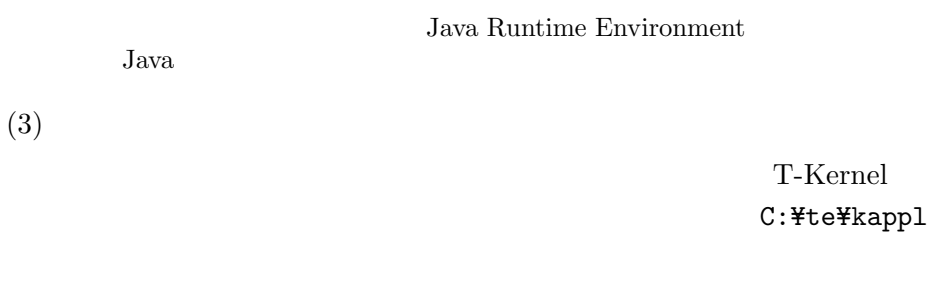

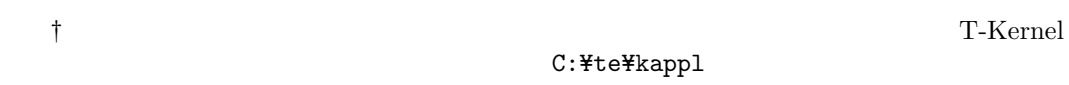

 $(2.5)$ 

 $(4)$ 

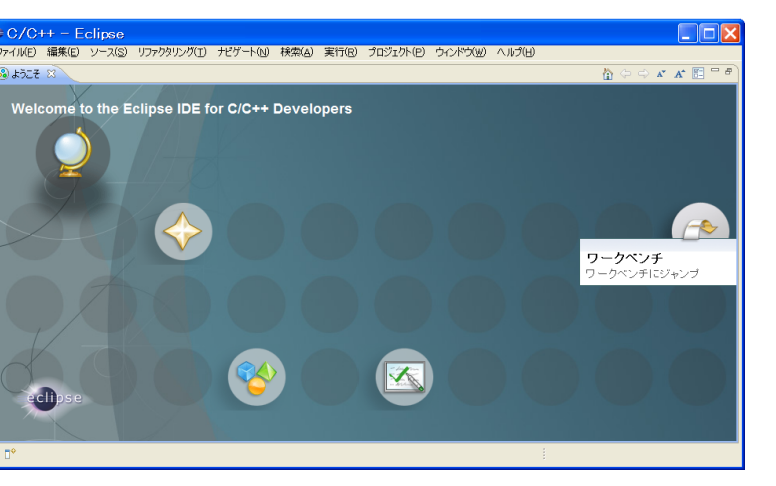

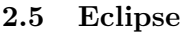

µTeaboard/ARM7-AT91 *C* 2011–2013 Personal Media Corporation

 $(5)$  T-Engine

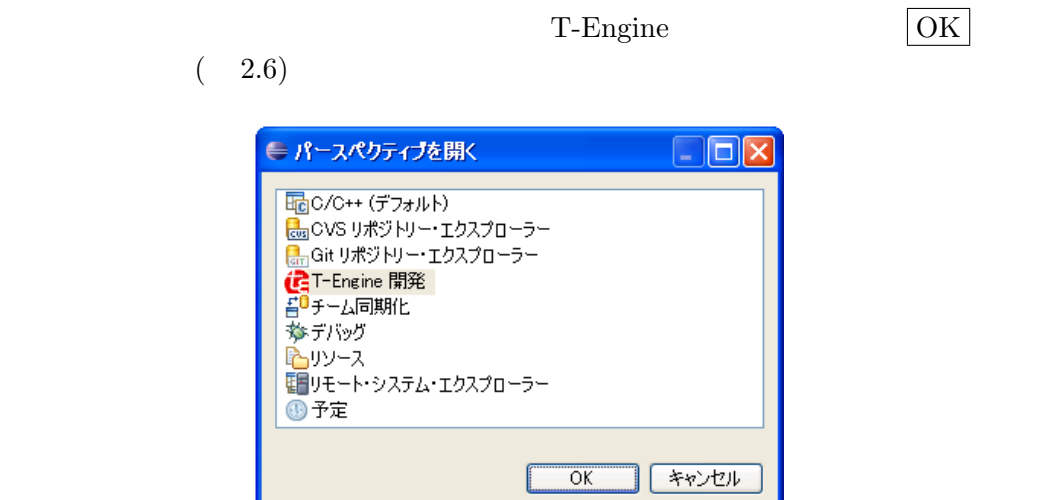

2.6 T-Engine

 $(6)$  T-Engine

T-Engine

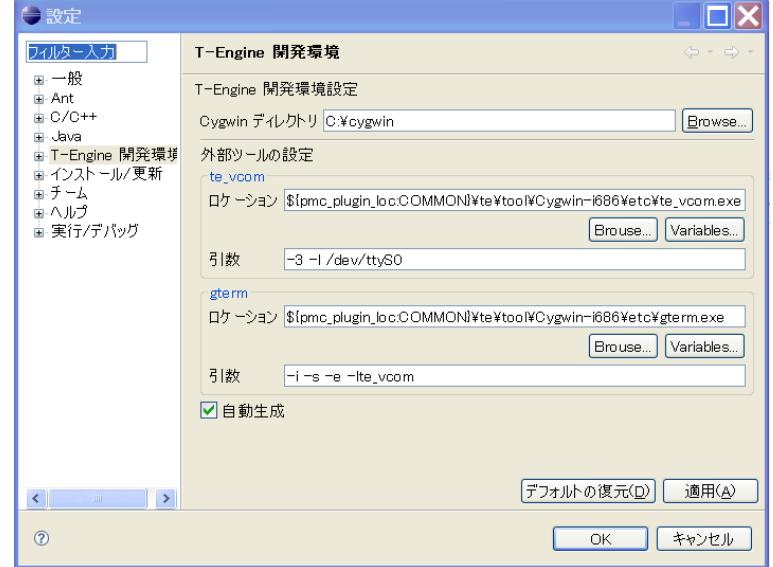

2.7 T-Engine

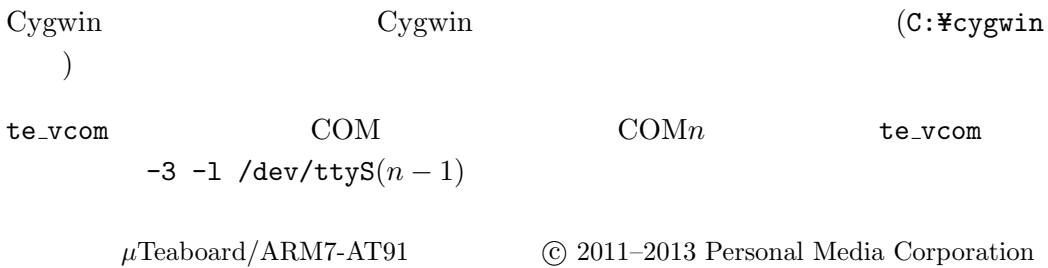

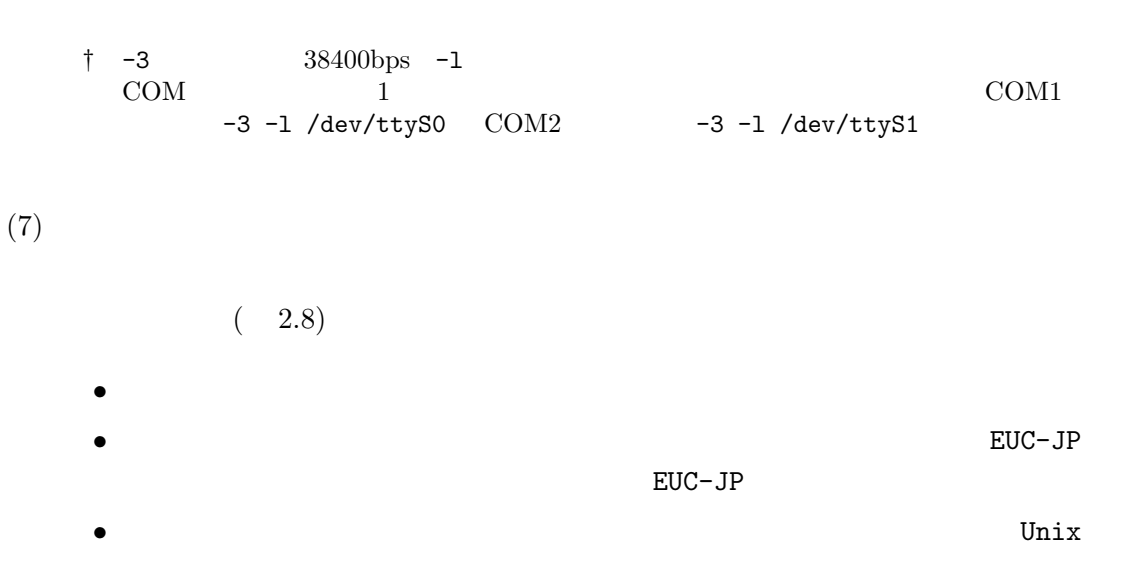

<span id="page-14-0"></span>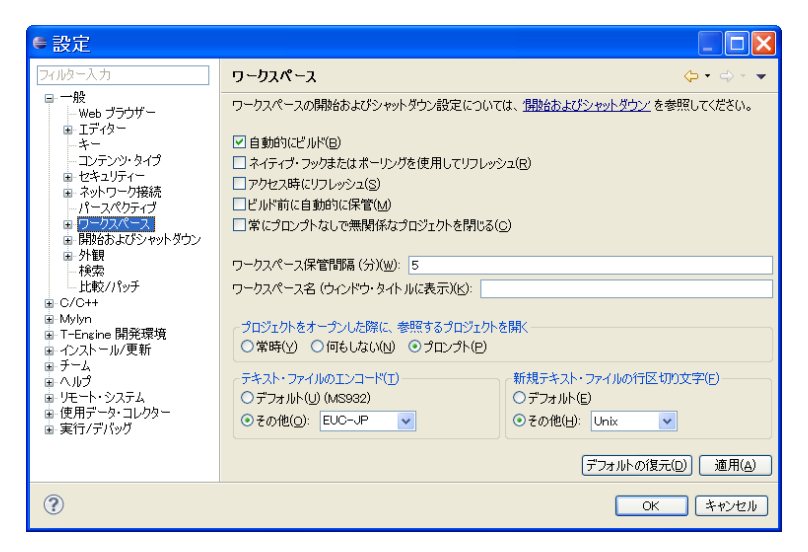

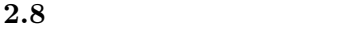

 $\rm OK$  $(8)$ (te\_vcom)  $(gterm)$ ツールバーの「実行」→「外部ツール」→「外部ツールの構成…」を選択します。外  $+$ te\_vcom gterm and te voor te van die van die van die van die van die van die van die van die van die van die v  $te\_vcom$  ( 2.9) µTeaboard/ARM7-AT91 *C* 2011–2013 Personal Media Corporation

2.  $15$ 

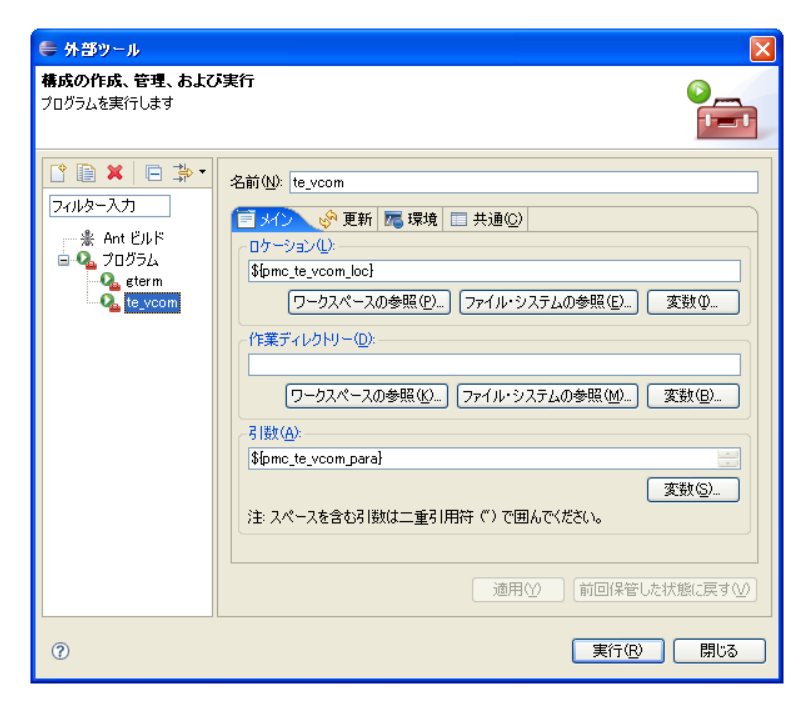

2.9 te\_vcom

 $g$ term

gterm

| $\mu$ Teaboard | gterm  | $\leftrightarrow$ (Enter) |
|----------------|--------|---------------------------|
|                | [IMS]% |                           |

 $(2.10)$ 

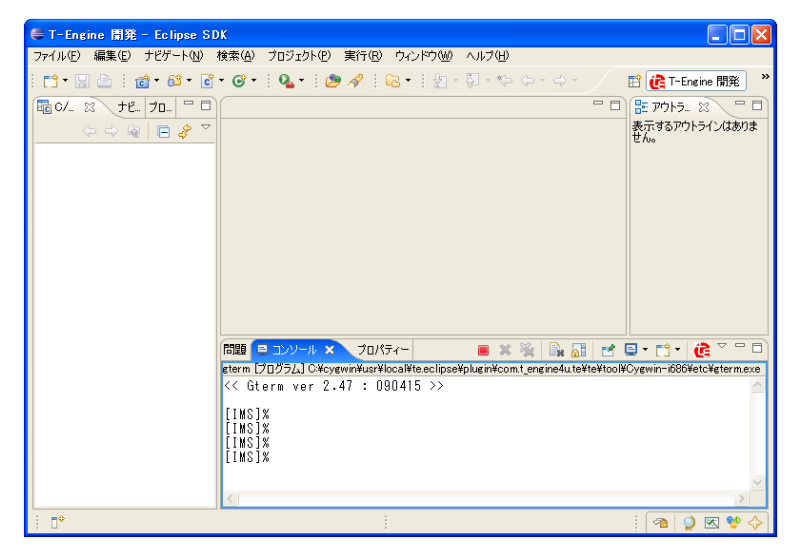

2.10 gterm

te\_vcom gterm

# <span id="page-16-3"></span><span id="page-16-0"></span>**3** 開発手順

<span id="page-16-1"></span> $3.1$ 

 $(\mu \text{Teab} \text{ and } \theta)$  $\mu$ Teaboard  $(DSW1)$  4 OFF  $\mu$ Teaboard 5V AC  $\mu$ Teaboard LED5 ( ) LED1 ( ) (2) Eclipse Eclipse T-Kernel C:\te\appl (3) te\_vcom gterm  $\mu$ Teaboard  $(\texttt{te\_vcom}) \qquad \qquad (\texttt{gterm})$ † Eclipse Eclipse Eclipse  $\mu$ Teaboard te\_vcom gterm extension of Eclipse te\_vcom gterm Eclipse gterm ← *(Enter)* IMS  $[IMS]$ % †  $\mu$ Teaboard  $E$ clipse te\_vcom gterm  $TeraTerm$  $t$ e\_vcom gterm  $2$ IMS (T-Monitor TM> )  $\mu$ Teaboard ( SW5) **3.2**  $\mu$ Teaboard

 $g$ term  $g$ term  $g$ term  $g$ 

<span id="page-16-2"></span>gterm **Eclipse** 

<span id="page-17-0"></span>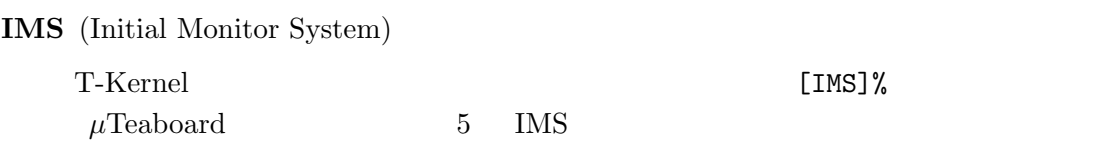

#### **T-Monitor**

#### TM>

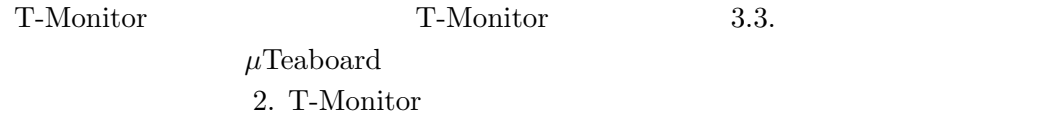

IMS T-Monitor

#### $(1)$  IMS

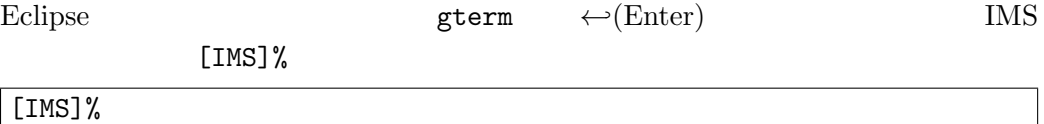

#### (2) IMS

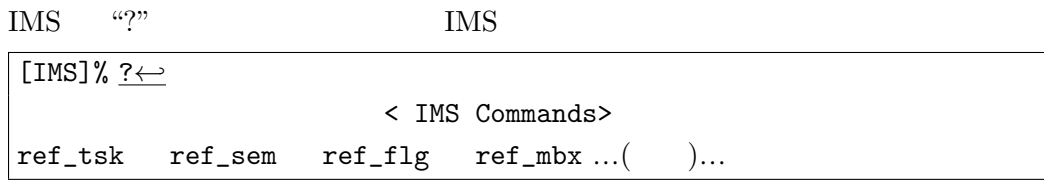

#### (3) IMS

IMS "?"  $\text{``ref\_tsk''}$ 

```
[IMS]% ? ref_tsk←-
ref_tsk : Display All Task Status
ref_tsk tskid : Display Specified Task Status
```
#### $(4)$

```
IMS "ref_tsk"
```

```
[IMS]% ref_tsk←-
TSK STATE (MAX:150)
TID PRI:BPR SLT WUP SUS STS(*:NODISWAI) ST+UT(x10) RID EXINF/NAME
 1 138:138 0 0 0 RUN 106+0 1 ffffffff
 2 6: 6 0 0 0 WAI-RMBF *[ 1] 0+0 1 676f4c53 SLog
\dots ( ) \dots
```
#### <span id="page-18-1"></span>(5) T-Monitor

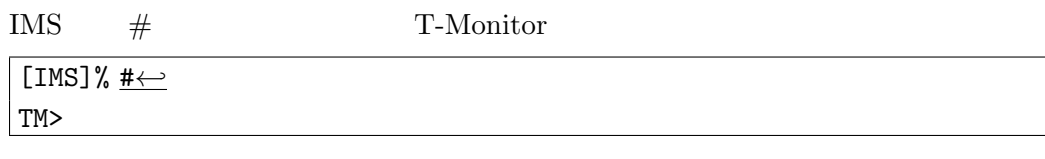

#### **(6)** T-Monitor

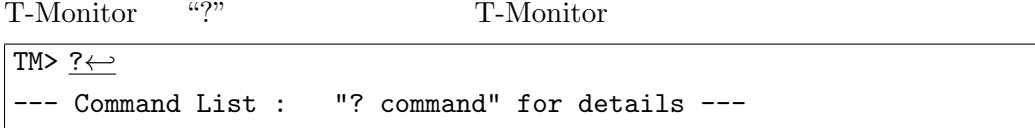

## $\text{DumpByte/Half/Word(D/DB/DH/DW)}$  ...  $($  ) ...

#### (7) T-Monitor

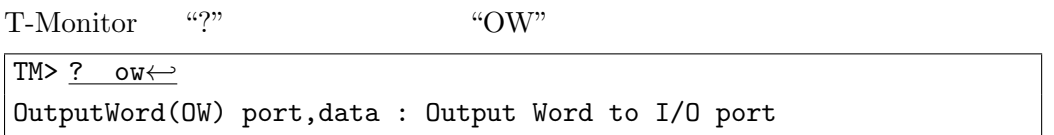

## $(8) I/O$

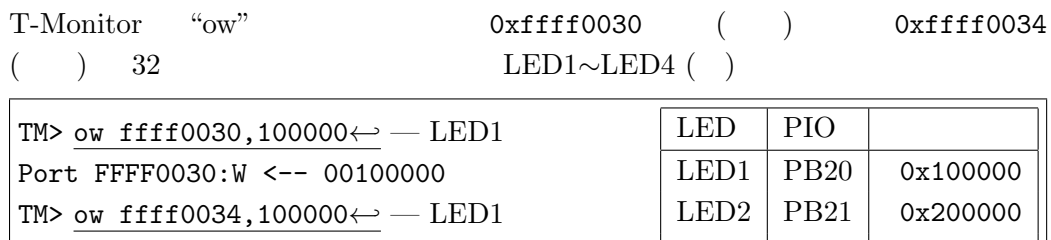

#### (9) T-Monitor

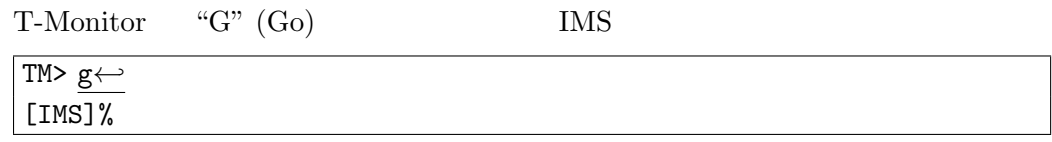

 $\Gamma$ 

## <span id="page-18-0"></span>3.3 T-Kernel

T-Kernel T-Kernel T-Kernel

 $μ$ Teaboard MMU (

 $LED3 | PB23 | 0x800000$  $LED4 | PB24 | 0x1000000$ 

T-Kernel

## **T-Kernel**

T-Kernel

Port FFFF0034:W <-- 00100000

<span id="page-19-1"></span> $T-Kernel$ 

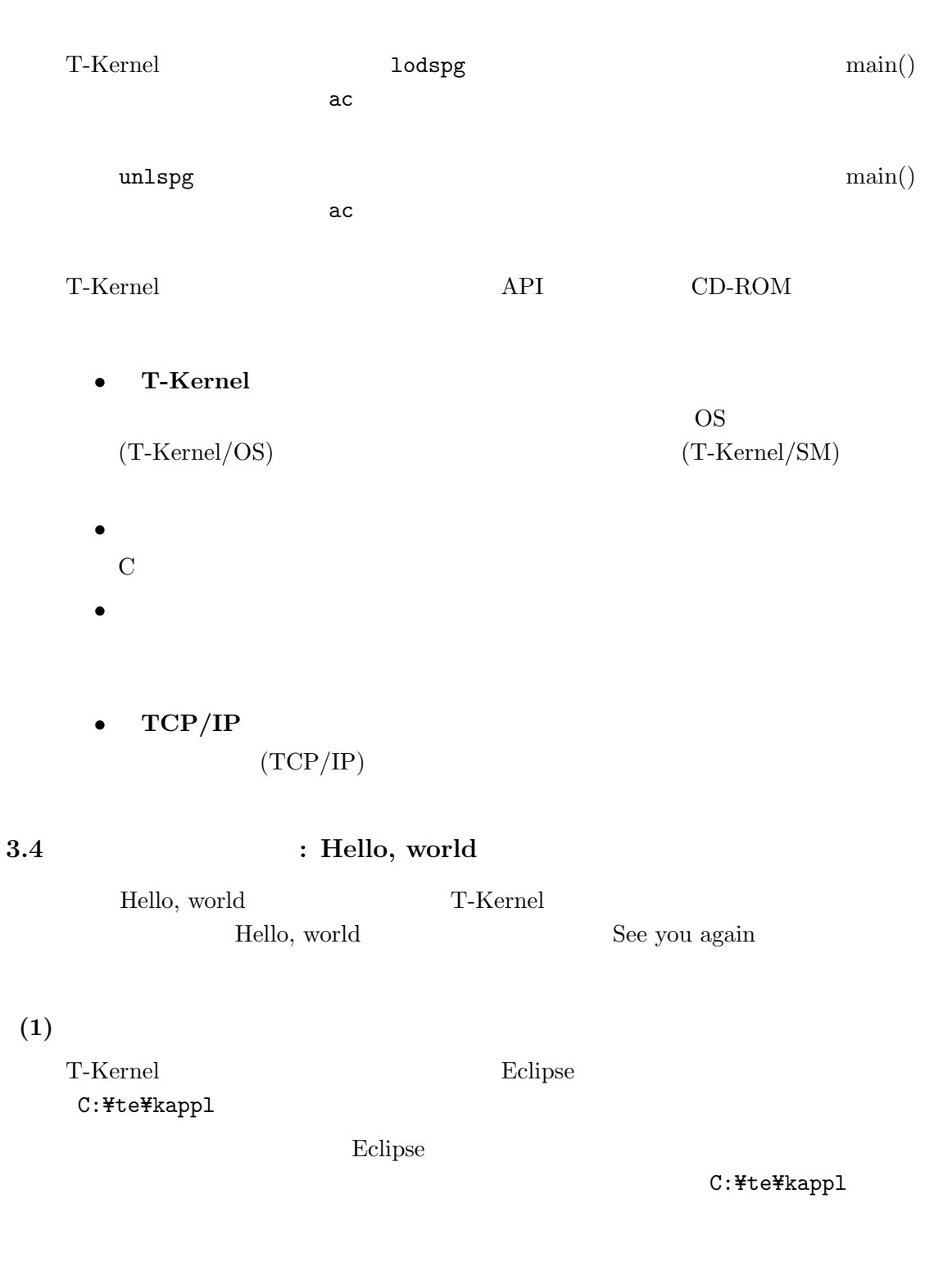

<span id="page-19-0"></span>µTeaboard/ARM7-AT91 *C* 2011–2013 Personal Media Corporation

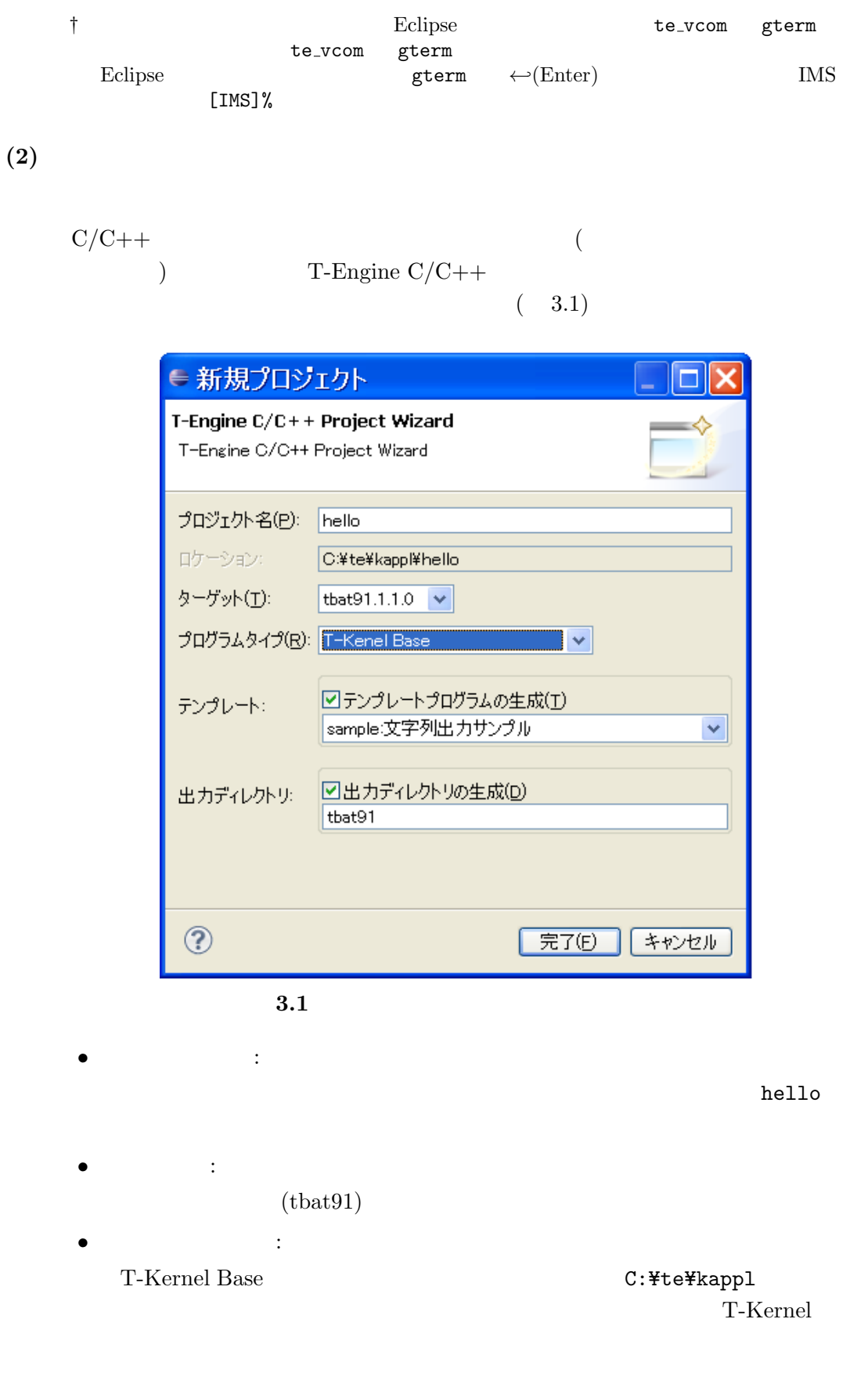

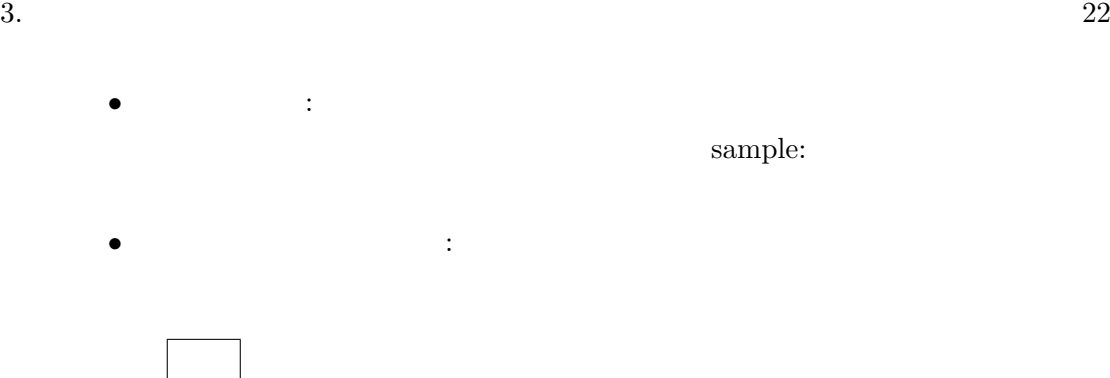

 $(3)$ 

 $C/C++$  hello

Hello, world

*•* hello/src/main.c :

```
/* Hello, world (T-Kernel \rightarrow */
#include <basic.h> /* 基本共通ヘッダ */
#include <tk/tkernel.h> /* T-Kernel */<br>#include <stdio.h> /* printf() */
#include <stdio.h>
ER main( INT ac, UB *av[] )
{
    if (ac \ge 0) {
        printf("Hello, world\n");
    } else {
        printf("See you again\n");
    }
    return E_OK;
}
```

```
• hello/src/Makefile :
            \texttt{TARGET} = \texttt{hello} (
      ) hello
 ifeq ($(MACHINE), tbat91)\muTeaboard ROM RAMifeq ($(MACHINE), tbat91)
    TK_ONLY = 1START_ADR = -Wl,-Ttext,0x20100000,-Tdata,0x20110000
  endif
```
 $(4)$ 

 $C/C++$ 

hello/tbat91/Makefile T-Engine Target Make all

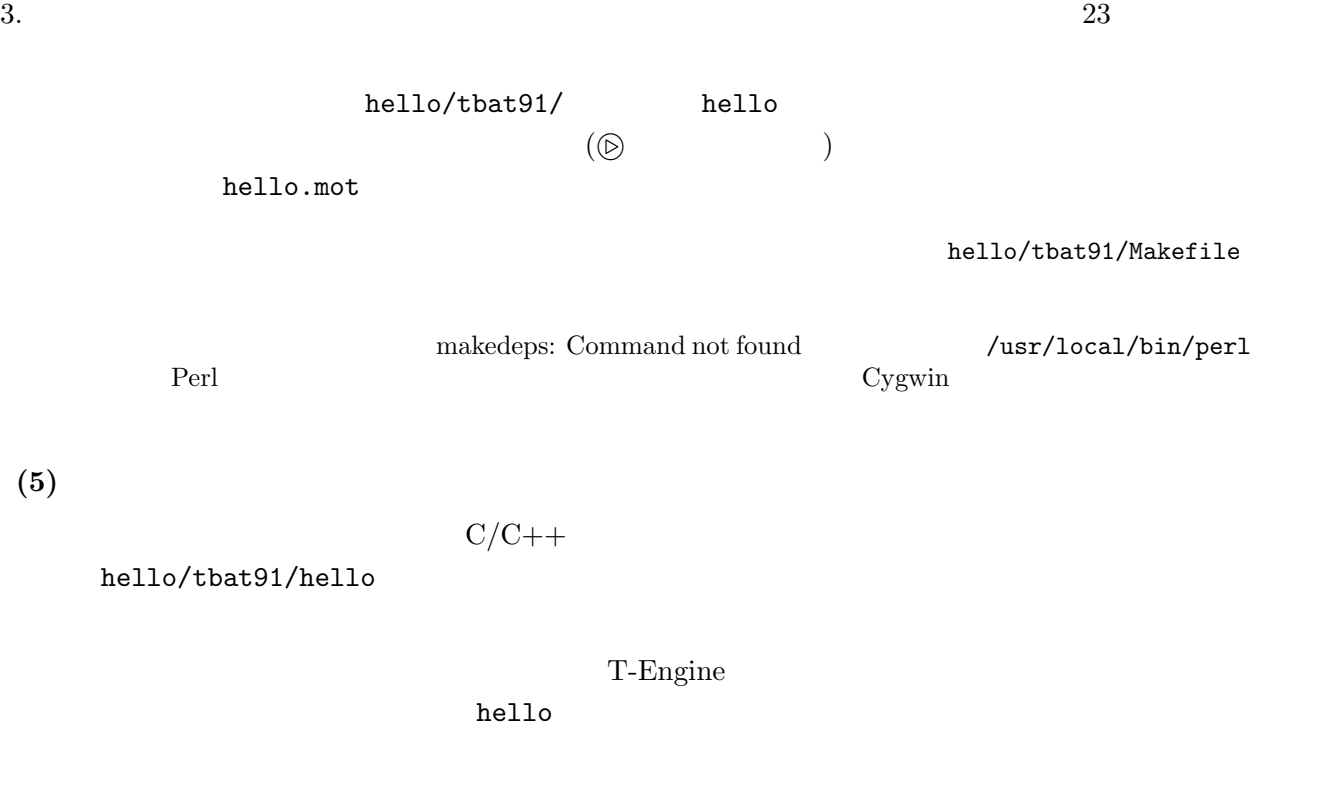

tbat91\Hello.mot  $(3.2)$ 

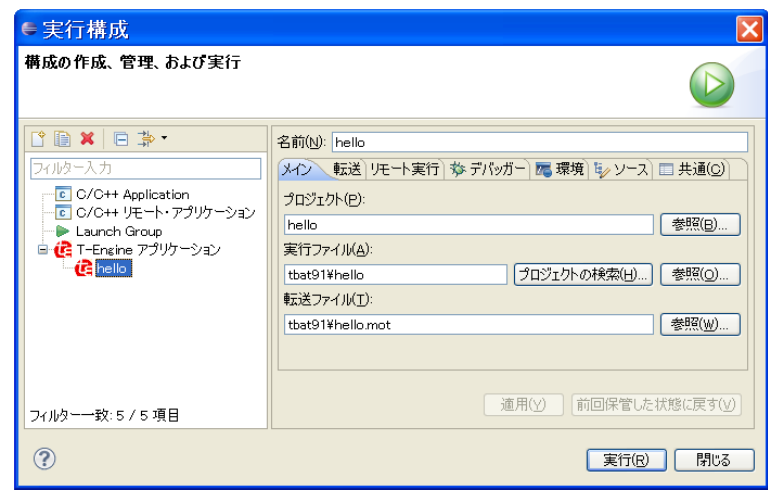

**3.2** Solution  $\overline{a}$ 

 $( . \texttt{load}$  )  $( \texttt{lodspg}$  $\tag{3.3}$ 

<span id="page-23-2"></span>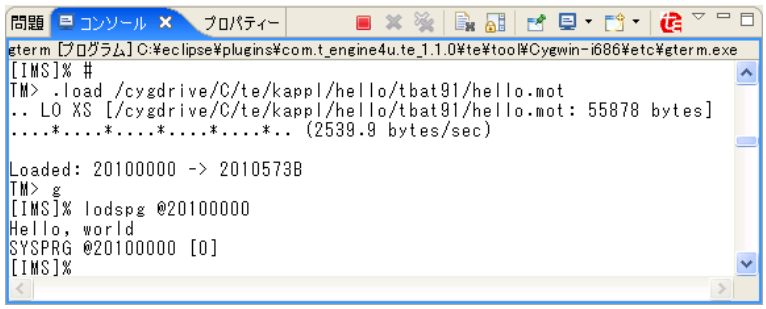

## **3.3 Hello, world**

No load address

tbat91\hello.mot

## $(6)$

unlspg  $\sum_{n=1}^{\infty}$  again

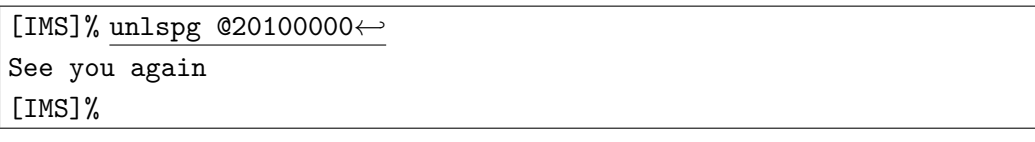

pagebreak

## <span id="page-23-0"></span>**4** 実習用サンプルプログラム

 $\mu$ Teaboard/ARM7-AT91 CD-ROM (jp\tutorial)

- LED
- **•** \*

## <span id="page-23-1"></span>**4.1** LED

LED T-Kernel

## $(1)$

T-Kernel Eclipse C:¥te¥kappl

既に別のワークスペースで Eclipse が起動している場合は、メニューバーの「ファ

C:¥te¥kappl

µTeaboard/ARM7-AT91 *C* 2011–2013 Personal Media Corporation

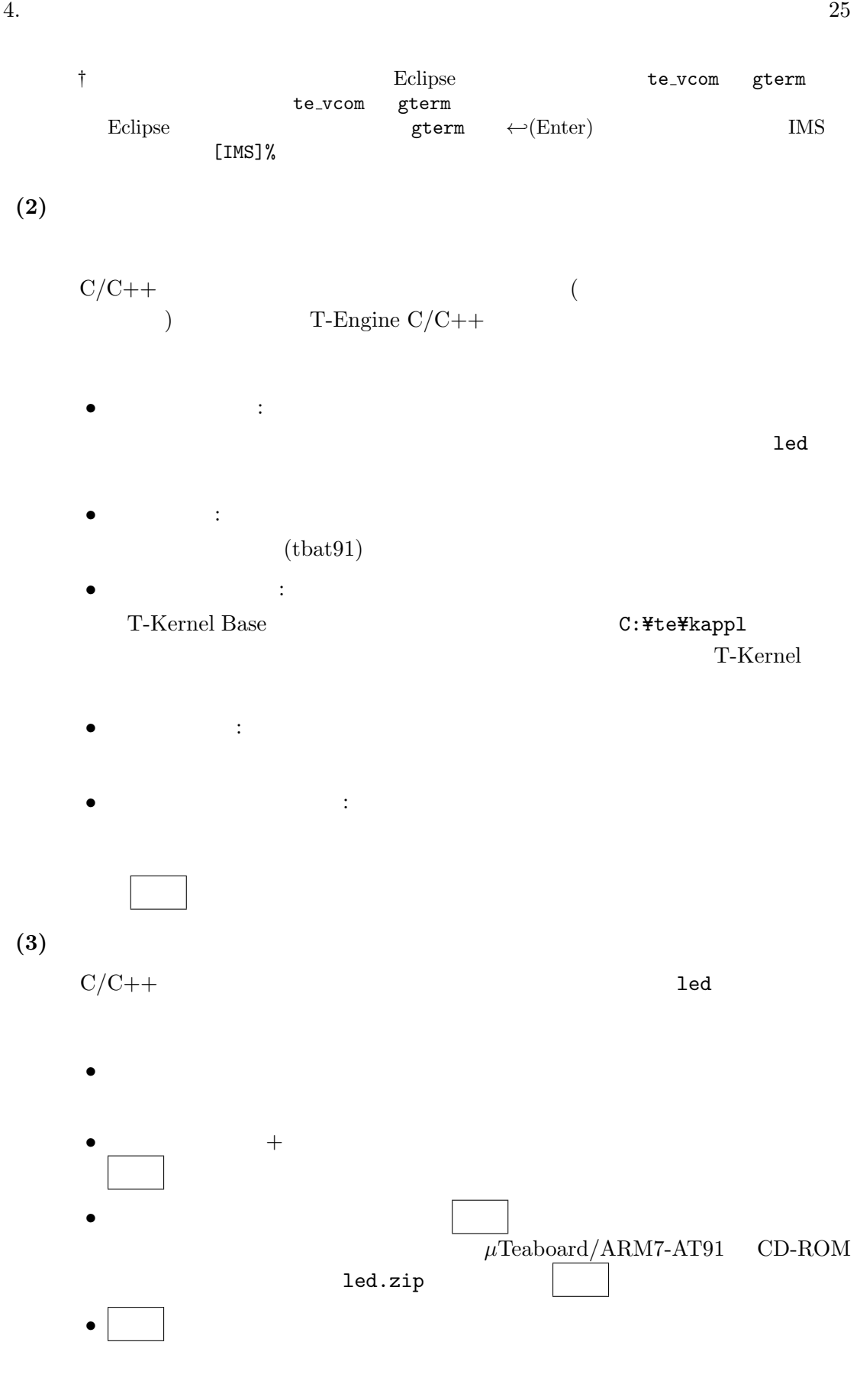

 $(4)$ 

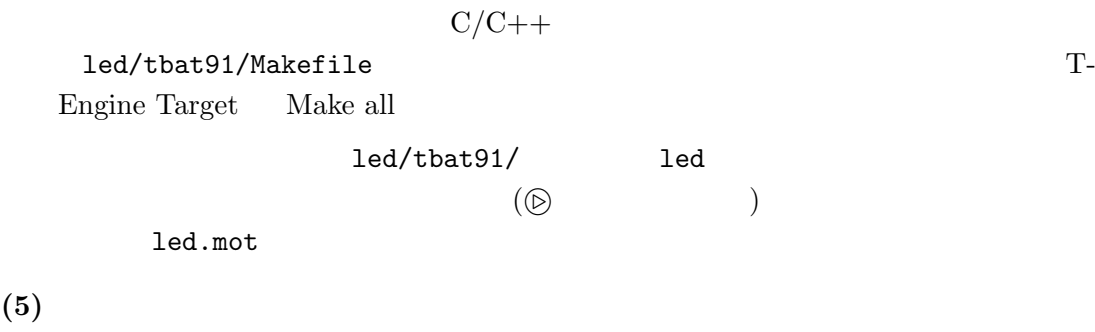

$$
{\rm C/C++}
$$

led/tbat91/led

T-Engine

 $\rm 1ed$ 

tbat91\led.mot  $( . \texttt{load}$  )  $( \texttt{lodspg}$ ) LED

 $(6)$ 

tbat91.debug

 $C/C++$ 

led/tbat91.debug/Makefile T-Engine Target Make all

led/tbat91.debug/ led  $($ 

led.mot

 $(7)$ 

 $\rm{1ed}$ 

**(8)** デバッグの開始

µTeaboard/ARM7-AT91 *C* 2011–2013 Personal Media Corporation

 $C/C++$ 

<span id="page-26-0"></span>led/tbat91.debug/led

T-Engine

 $\rm 1ed$ 

デバッグ をクリックすると、転送とデバッグが開始され、デバッグパースペクティ ブに切り替わります。切り替えの確認ダイアログが出る場合は はい で切り替えて

†  $(5)$ 

tbat91.debug¥led.mot

 $(9)$ 

 $\min()$ 

task1 tk\_dly\_tsk( 50 );

 $(4.1)$ 

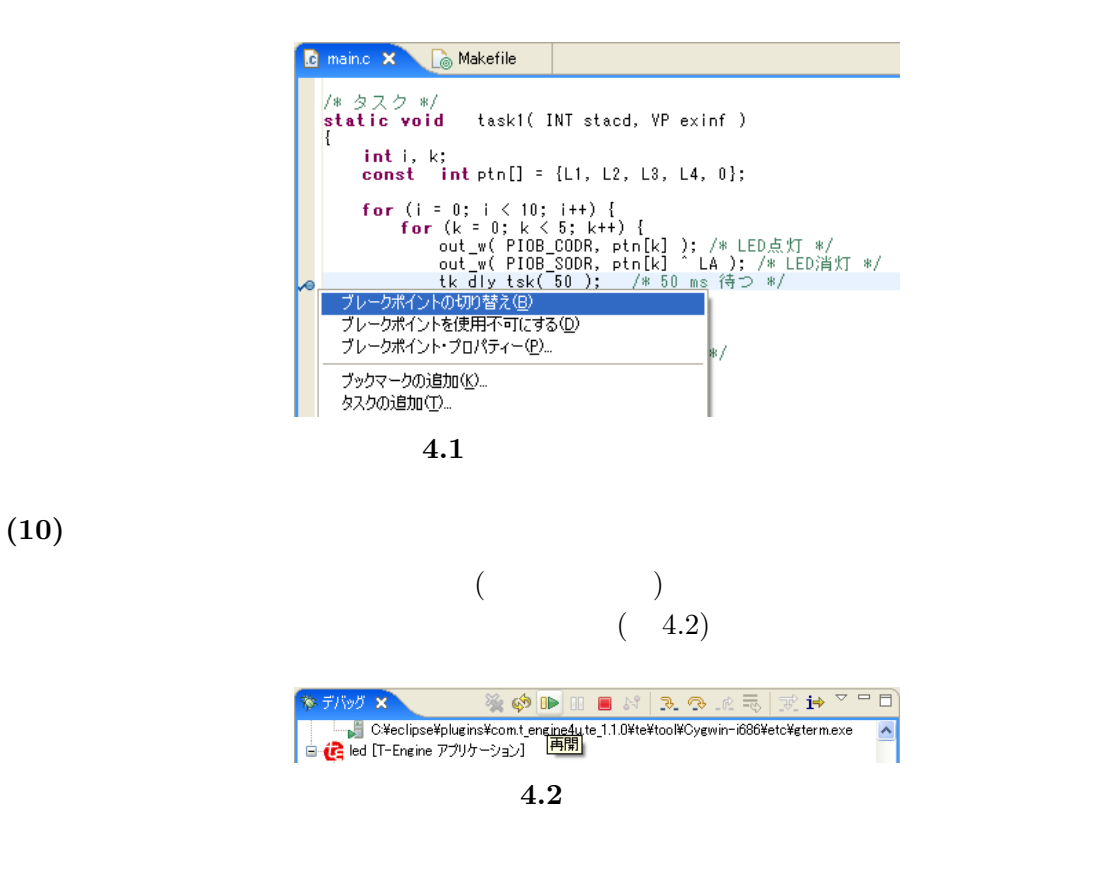

<span id="page-27-0"></span>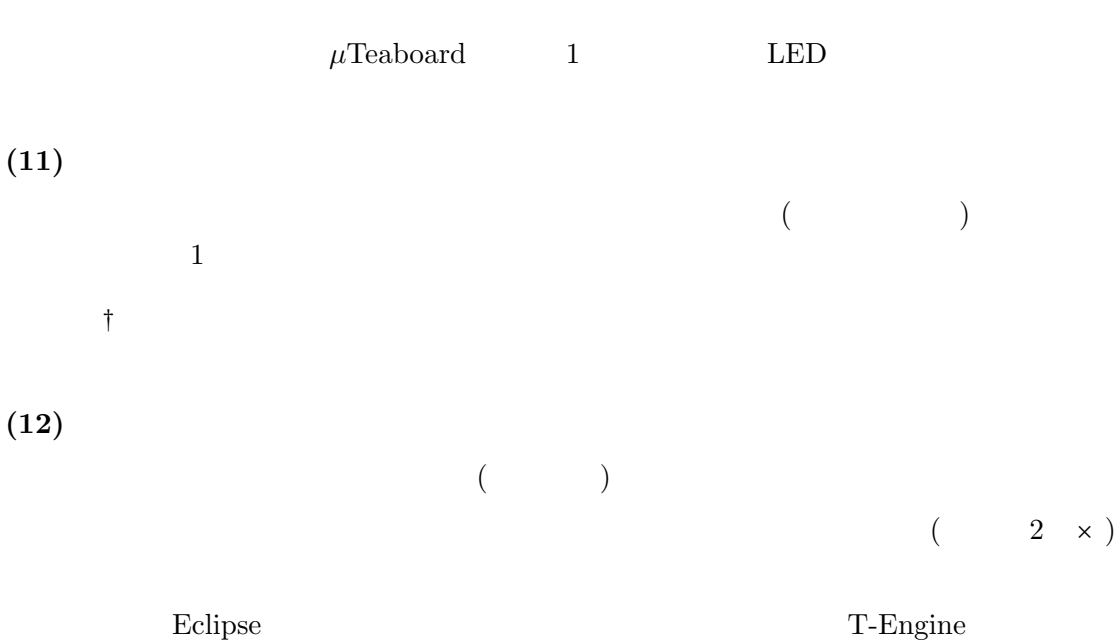

T-Engine

#### **4.2** ネットワーク送受信サンプル

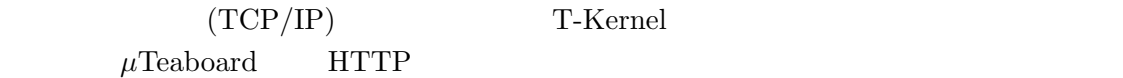

## $(1)$

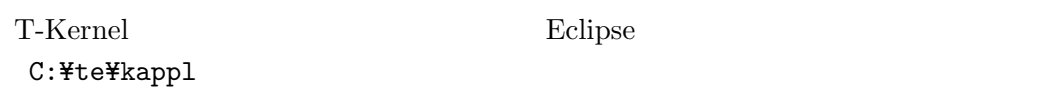

既に別のワークスペースで Eclipse が起動している場合は、メニューバーの「ファ

C:¥te¥kappl

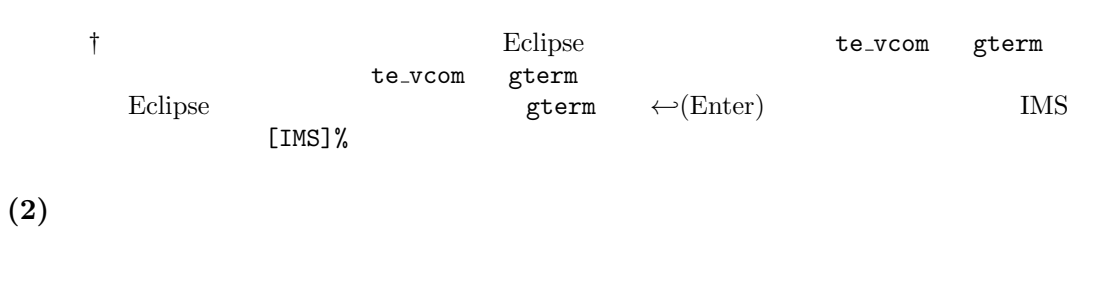

C/C++ プロジェクト」ビュー内で右クリックして (またはメニューバーの「ファ T-Engine  $C/C++$ 

- *•* プロジェクト名:  $\mathop{\rm net}$
- <sub>•</sub>  $\frac{1}{2}$  $(tbat91)$
- <mark>•</mark> 7 T-Kernel Base <br>
フーマングラフィングスペースを「C:\te\kappl T-Kernel
- **•**  $\bullet$  +  $\bullet$  +
- *•* 出力ディレクトリの生成:

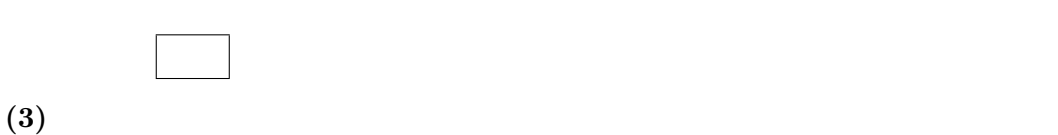

 $\rm C/C++$  net

- *•* メニューバーの「ファイル」→「インポート」を選択して、「インポート」ダイ *•* 「一般」の左の + をクリックして開き、「アーカイブファイル」を選択して、
- 次へ をクリックします。 *•* ソースアーカイブファイル欄の右の 参照 をクリックして「アーカイブファイ  $\mu$ Teaboard/ARM7-AT91 CD-ROM net.zip • <mark>• "</mark> net/src<br>  $\begin{array}{ccc}\n\text{main.c} & \text{Makefile}\n\end{array}$

 $(4)$ 

```
net/src/main.c
# define MY_IP "192.168.0.100" // IP
        \muTeaboard IP
```
† † (LAN) IP  $\mathbf{I}$  $IPv4$  $\mu{\rm Teab} {\rm oard} \qquad \qquad {\rm LAN}$ <br/> $\mu{\rm Teab} {\rm oard} \qquad \qquad {\rm LP}$  $\mu$ Teaboard

 $(5)$ 

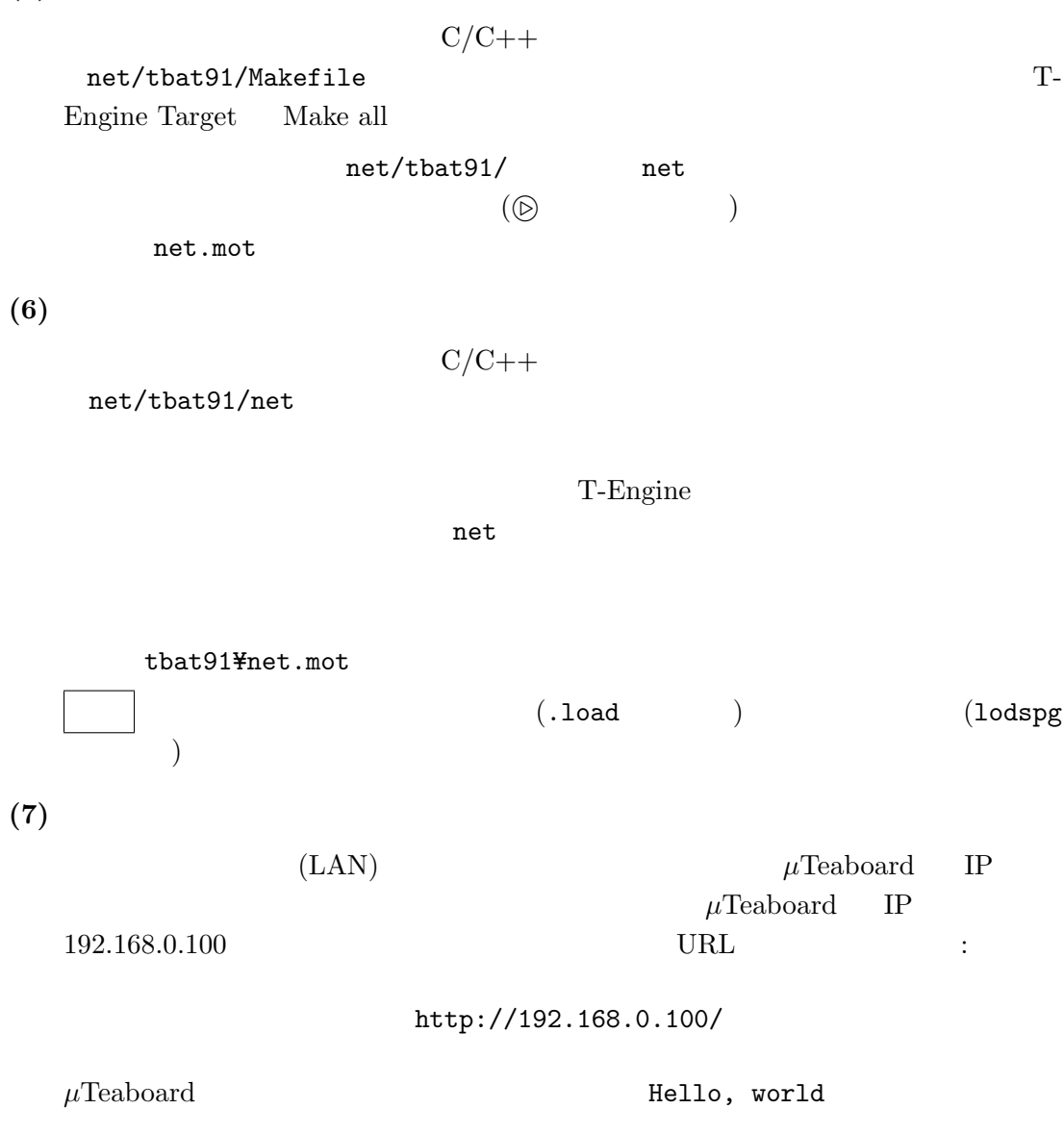

4.  $30$ 

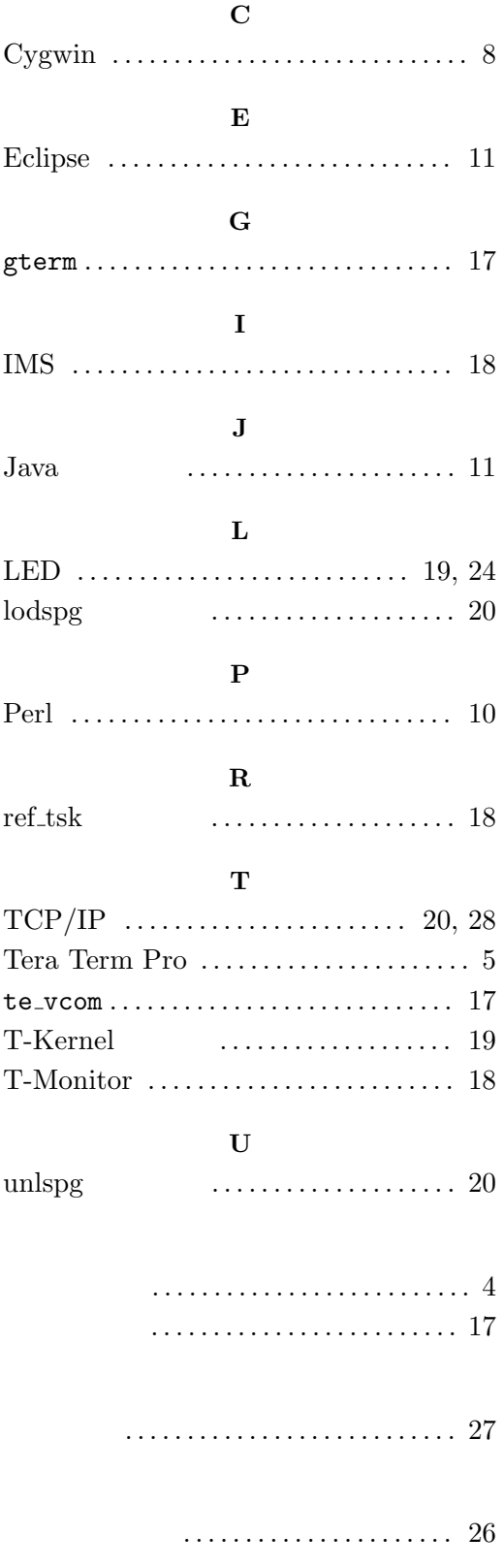

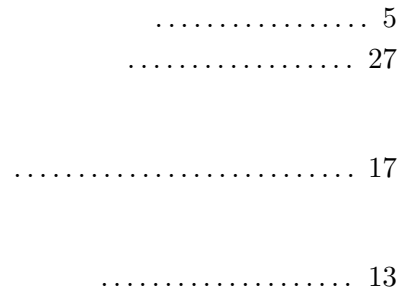

 $\mu$ Teaboard/ARM7-AT91

Version 1.01

Web: http://www.t-engine4u.com/ E-Mail: te-sales@personal-media.co.jp Copyright  $\copyright$  2011–2013 by Personal Media Corporation